## **Tazga ZY-910 Yazıcı için Önemli**

- **1- Driver Kurunuz.**
- **2- Printer Tool V2.0 çalıştırın**

**Enter Boot 3- Tuşlayın 4- ile dosyayı güncelleyin** 

## **5- Barkod veya Raf etiketi seçimini yapınız.**

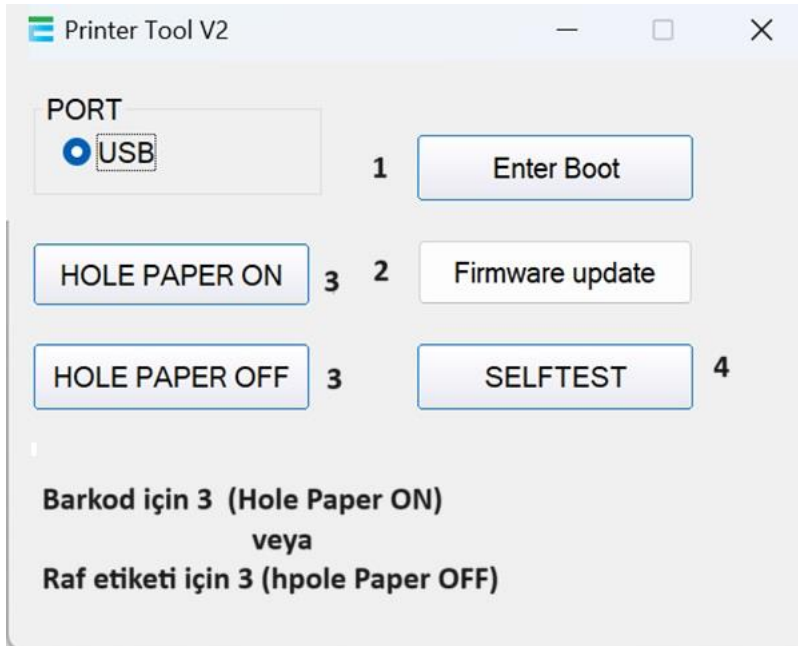